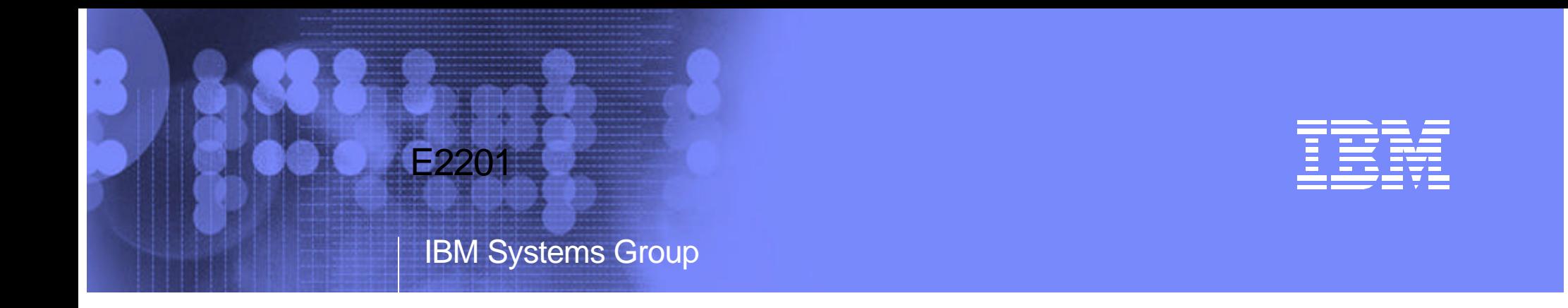

### BP07:Tuning Web-based Data Access for DB2 UDB for iSeries

Jarek Miszczyk

PartnerWorld for Developers, eServer iSeries

IBM eServerJ iSeriesJ

ITSO iSeries Technical Forum

 $\overline{\phantom{0}}$ 

# 2-tier Application Architecture

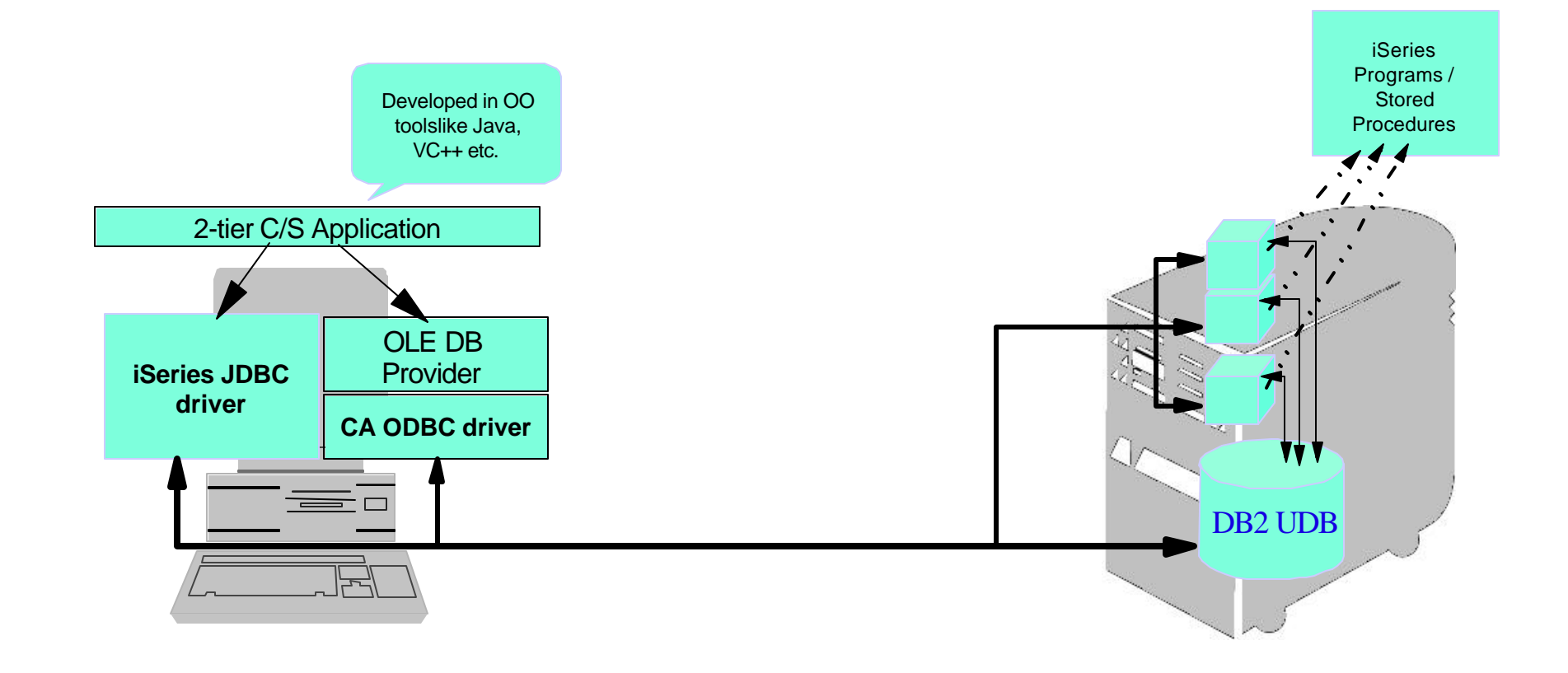

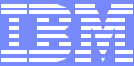

### 3-tier application using Java

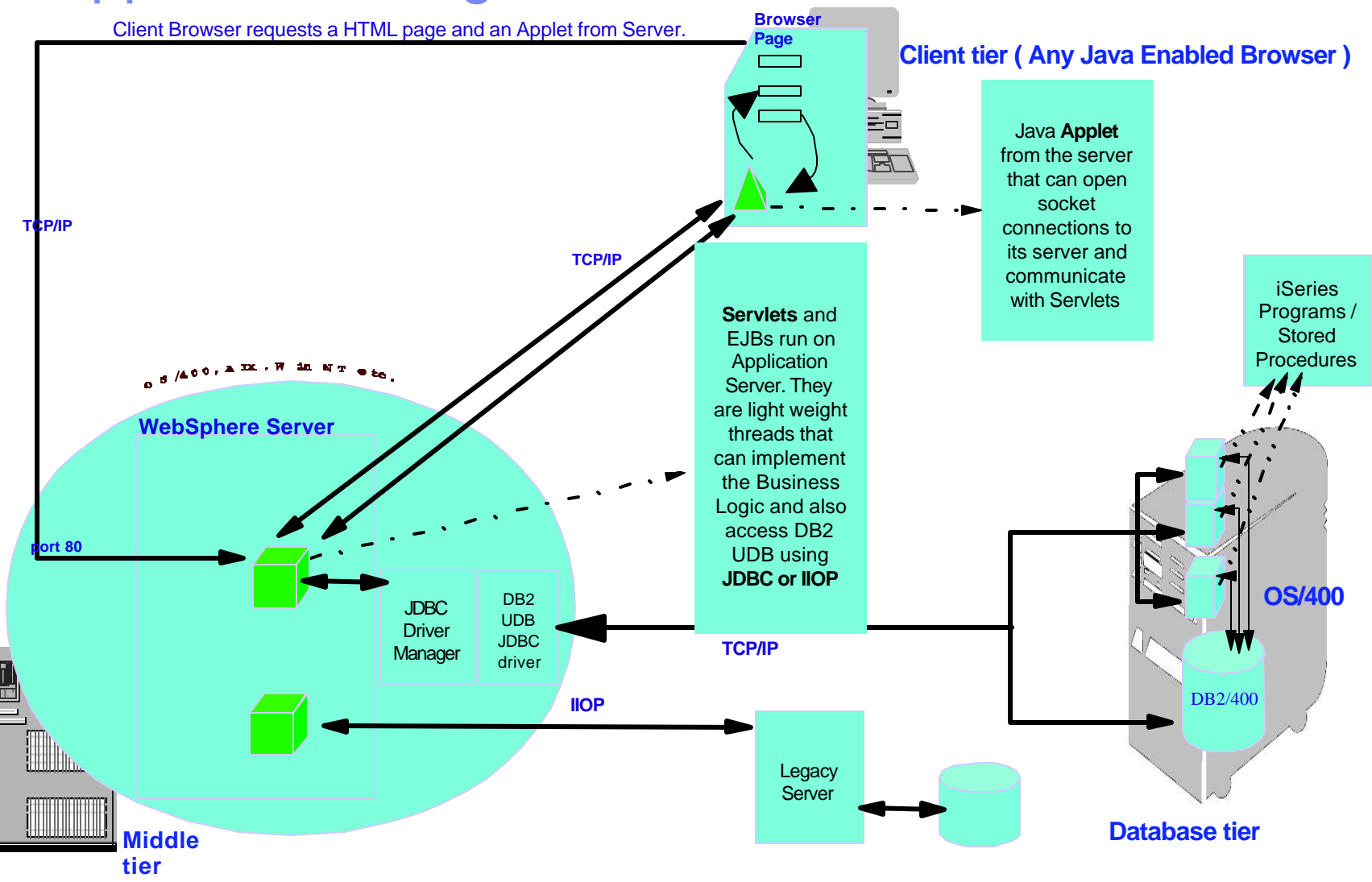

IBM eServer iSeries

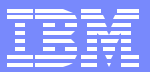

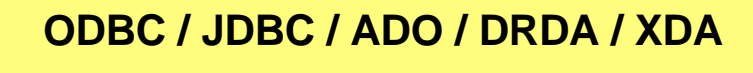

### Series SQL Interfaces

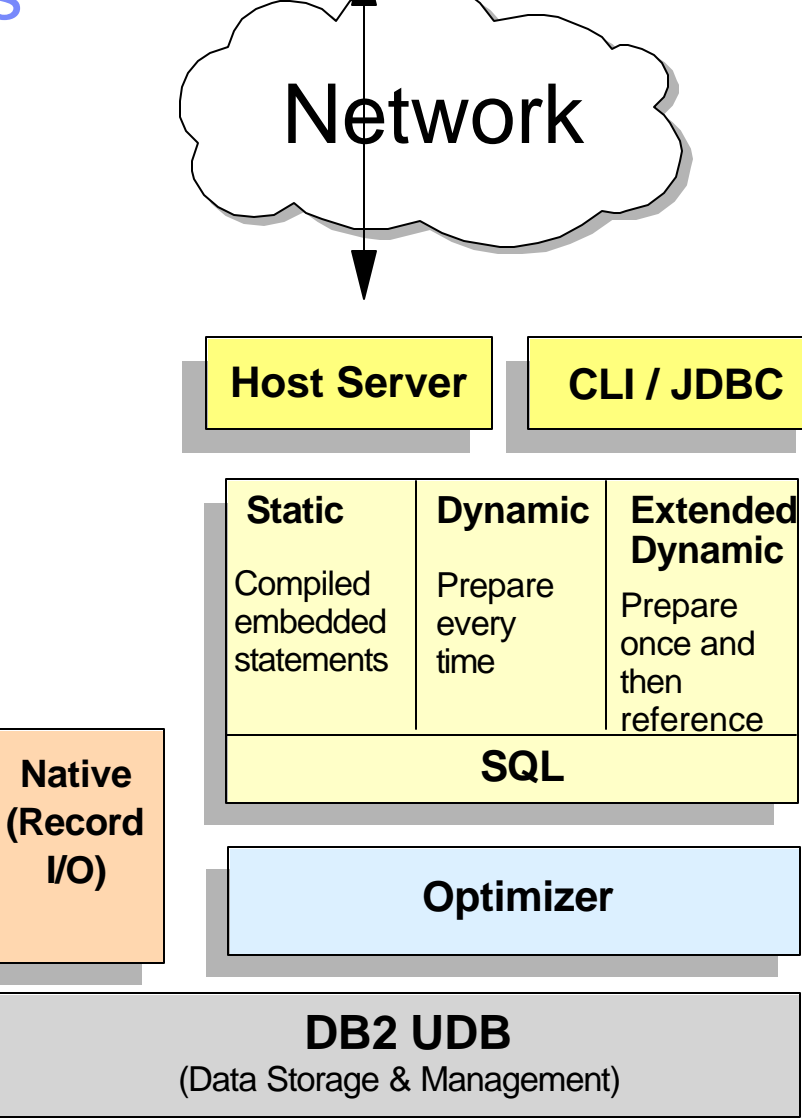

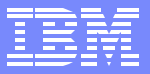

# Static SQL

- Non-dynamic SQL statements that are 'hard-coded' in application programs  $\overline{\mathcal{L}_{\mathcal{A}}}$
- **Languages Supported:** 
	- SQL Stored Procedure Language for Procedures, Triggers & UDFs
	- ▶ RPG
	- ► COBOL
	- $\blacktriangleright$  C, C++
	- $\blacktriangleright$  PL/I
- Most efficient SQL interface on iSeries  $\mathcal{L}_{\mathcal{A}}$

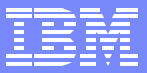

# Dynamic SQL

- SQL statements are dynamically created on the fly (Prepare/Execute or  $\blacksquare$ ExecuteImmediate) as part of the application logic
- Greater overhead since DB2 UDB does not know what SQL is being  $\mathbb{R}^3$ executed ahead of time
- DB2 UDB for iSeries Interfaces that utilize Dynamic SQL...  $\blacksquare$ 
	- ▶ ODBC
	- CLI
	- JDBC/SQLJ
	- ▶ Net.Data
	- Interactive SQL (STRSQL)
- RUNSQLSTM
- ▶ Operations Navigator SQL requests
- $\blacktriangleright$  REXX
- ▶ Query Manager

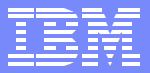

### Access Plans - Static SQL View

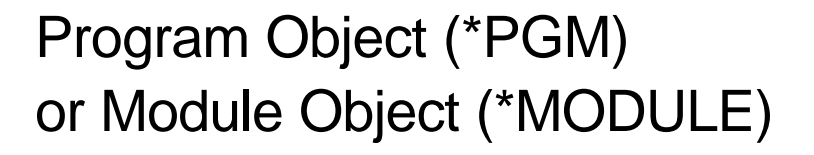

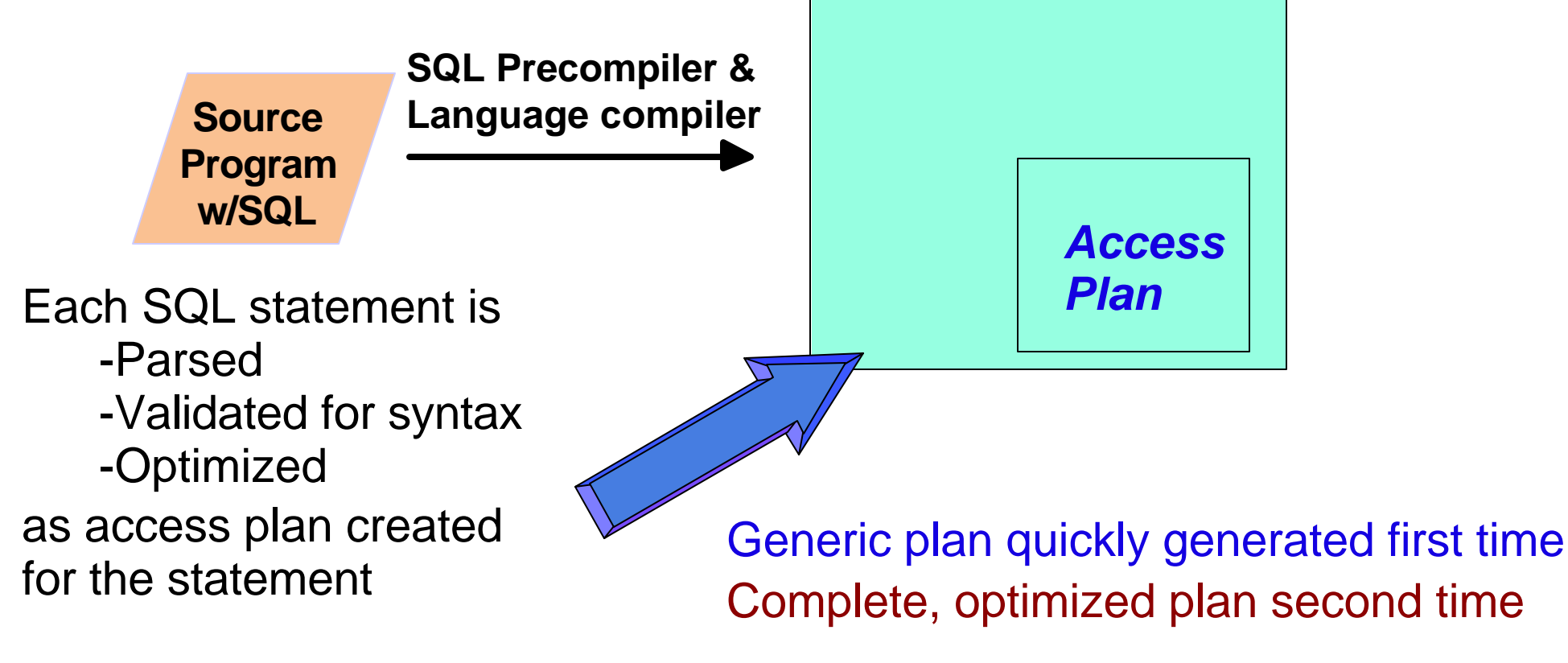

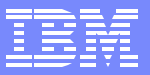

### Access Plans

### **Plan Contents**

- A control structure that contains info on the actions necessary to satisfy each SQL request
- These contents include:  $\overline{\phantom{a}}$ 
	- **Access Method**

Access path ITEM used for file 1.

Key row positioning used on file 1.

- $\blacktriangleright$  Info on associated tables and indexes
	- Used to determine if access plan needs to be rebuilt due to table changes or index changes
	- EXAMPLE: a column has been removed from a table since the last time the SQL request was executed
- Any applicable program and/or environment info
	- Examples: Last time access plan rebuilt, DB2 SMP feature installed

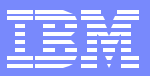

### Access Plans - Dynamic SQL View

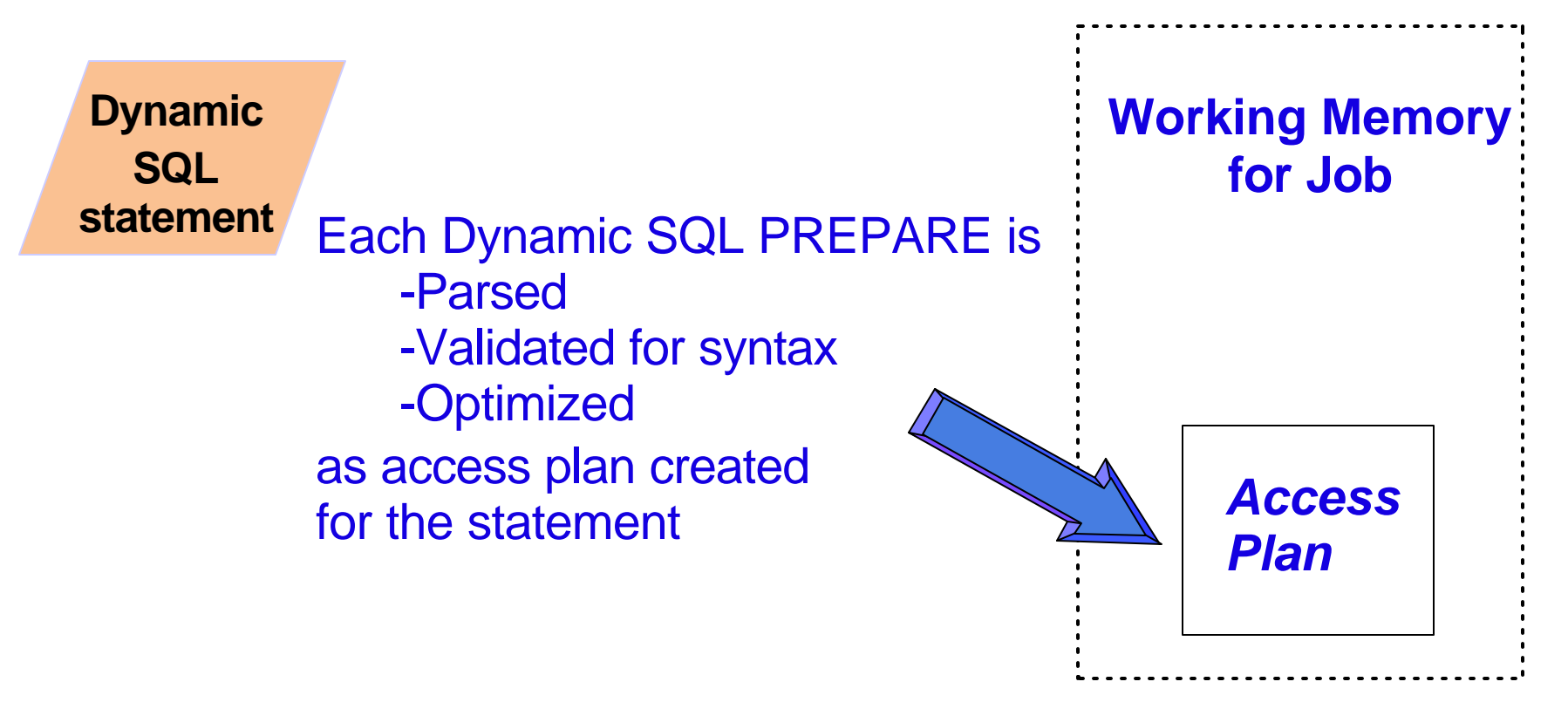

Generic plan quickly generated on Prepare Complete, optimized plan on Execute/Open

**Less sharing & reuse of resources** 

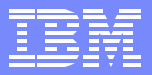

### Access Plans - Extended Dynamic View

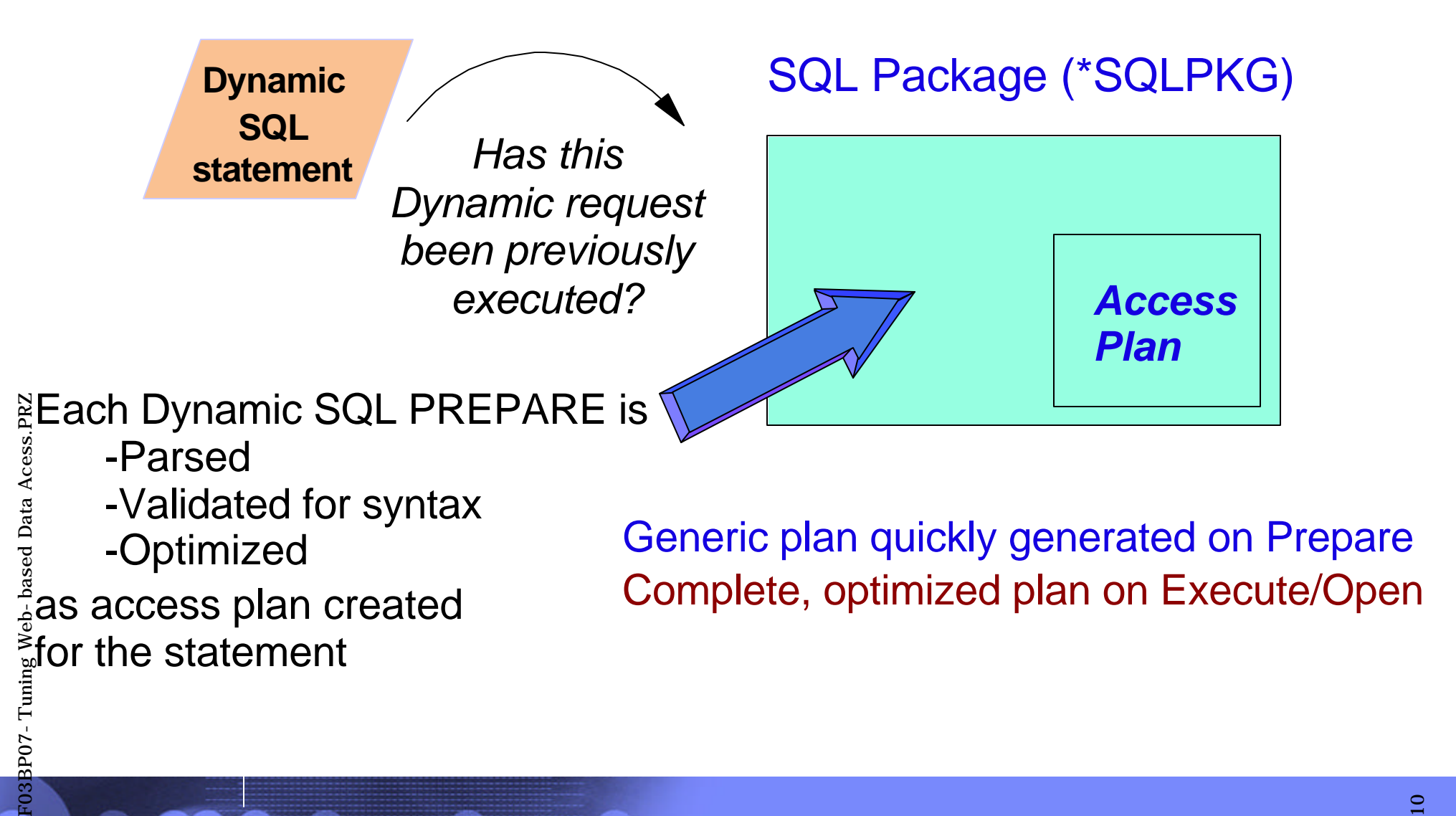

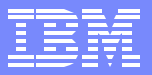

### OPENing the Access Plan

- Validate the Access Plan  $\overline{\phantom{a}}$
- **IF NOT Valid, THEN Reoptimize & update plan (late binding)** 
	- Some of the possible reasons:
		- Table size greatly increased
		- Index added/removed
		- Significant host variable value change
- Implement Access Plan: CREATE ODP (Open Data Path)  $\mathbb{R}^2$

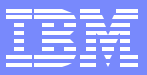

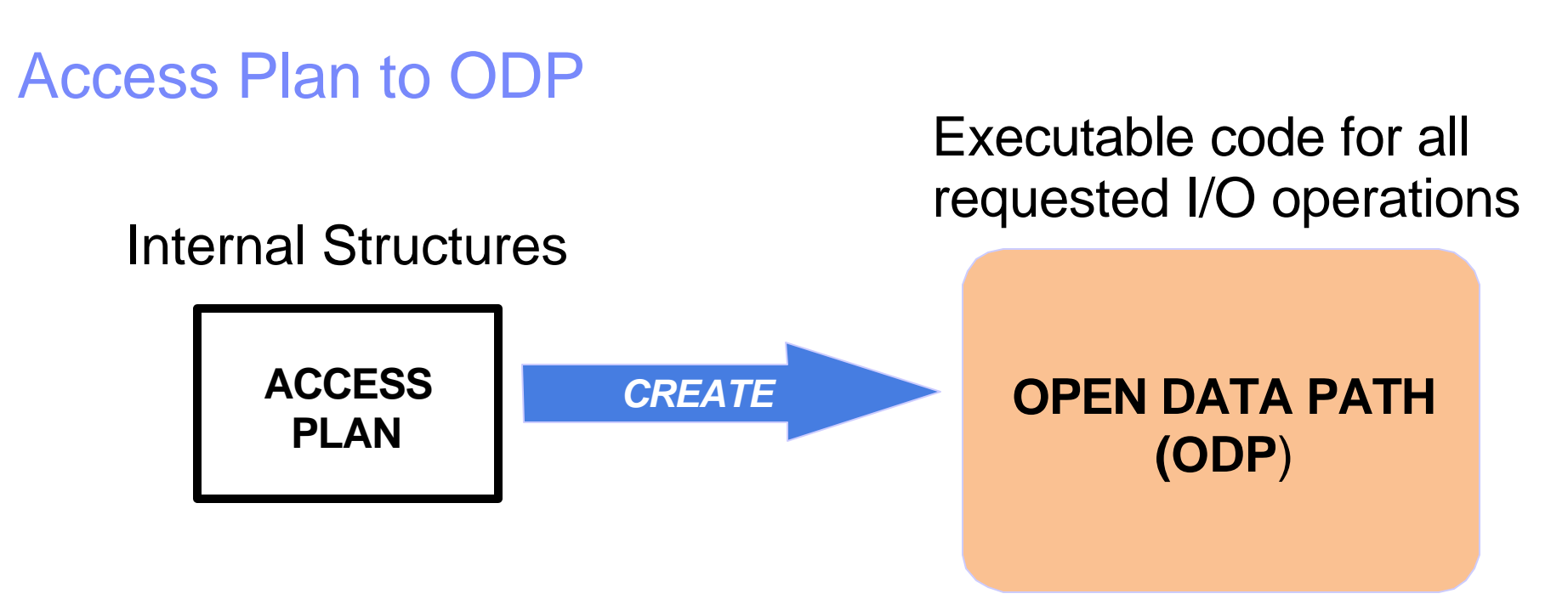

- Create process is EXPENSIVE
	- Longer execution time the first time an SQL statement is executed
- **Emphasizes the need of REUSABLE ODPs** 
	- ► Reusable ODP 10 to 20 times less CPU resources

![](_page_12_Figure_1.jpeg)

# **OPEN Optimization**

- The request and environment determine if the OPEN requires an ODP  $\overline{\phantom{a}}$ Creation ("Full" Open)
	- ► DB2 UDB responsible for implementing Full vs Reusable Open
	- ► Reusable ODP usually happens after 2nd execution of statement withint connection/job
- **OPENs can occur on:** 
	- ▶ OPEN Statement
	- ▶ SELECT Into Statement
	- INSERT statement with a VALUES clause
	- INSERT statement with a SELECT (2 OPENs)
	- ▶ Searched UPDATE's
	- ▶ Searched DELETE's
	- ▶ Some SET statements in SQL procedure language
	- Certain subqueries may require one Open per subselect

![](_page_13_Picture_90.jpeg)

### Reusing the ODP steps

- IF First or Second Execution of Statement  $\overline{\phantom{a}}$ THEN...
	- ELSE IF Non-Reusable ODP THEN...
		- ELSE **Reusable ODP Do Nothing**
- Run SQL request  $\mathcal{L}_{\mathcal{A}}$
- Delete ODP or Leave ODP open for Reuse?  $\overline{\phantom{a}}$ 
	- ▶ ODP will not be deleted after second execution
- Loop back to Beginning  $\mathcal{L}_{\mathcal{A}}$

Validate Access Plan IF NOT Valid, **THEN Reoptimize** & update plan (late binding) Create the ODP

![](_page_14_Figure_1.jpeg)

### Reusing the ODP example

![](_page_14_Figure_3.jpeg)

![](_page_15_Picture_94.jpeg)

### **OPEN Optimization**

### Reusable ODP Example

![](_page_15_Picture_95.jpeg)

![](_page_15_Picture_96.jpeg)

![](_page_16_Picture_1.jpeg)

### **OPEN Optimization - Reuse Roadblocks**

- Changed Table location application using unqualified table names & the library list has changed since the ODP was opened (System naming mode - \*SYS)
	- If table location is not changing, then default collection can be used to enable reuse
	- ▶ Default collection option/API exists to 'pin' table location
- **Temporary index used by ODP** 
	- **F** Temporary index does not always mean non-reusable ODP, optimizer does try to reuse temp index
		- If SQL run multiple times and index built each time, then creating a permanent index will probably make ODP reusable
		- If host variable value used to build selection into temporary index (ie, sparse), then ODP is not reusable because temporary index selection can be different on each execution of the query

![](_page_17_Picture_1.jpeg)

### **OPEN Optimization - Reuse Considerations**

- Reusable ODP's do have one shortcoming... once reuse mode has started access plan is NOT rebuilt when the environment changes
	- What happens to performance if Reusable ODP is now run against a table that started out empty and has now grown 5X in size since the last execution?
	- What if selectivity of host variable or parameter marker greatly different on 5th execution of statement?
	- What if index added for tuning after 5th execution of statement in the job?
- **Possible corrective actions:** 
	- DISCONNECT statement
	- CL command: *ALCOBJ <tablename> CONFLICT(\*RQSRLS)*
	- Reclaim request on Application exit

![](_page_18_Figure_1.jpeg)

### Dynamic SQL Tuning

- With Dynamic interfaces, full opens are avoided by using a "PREPARE  $\Box$ once, EXECUTE many" mentality when an SQL statement is going to be executed more than once
- A PREPARE does NOT automatically create a new statement and full open  $\mathcal{L}_{\mathcal{A}}$ on each execution
	- DB2 UDB performs caching on Dynamic SQL PREPAREs within a  $\blacktriangleright$ job/connection....

![](_page_19_Picture_1.jpeg)

### Dynamic SQL Tuning - Job Cache

- Parse the statement and perform parameter marker conversion  $\blacksquare$
- **Compare with previously prepared statements in the job** 
	- ► If Statement Text AND Statement Name match, then ODP will be reused
	- If only Statement Text matches, then the access plan is reused from the previously prepared statement

![](_page_19_Figure_7.jpeg)

![](_page_20_Picture_1.jpeg)

### Dynamic SQL Tuning - System Cache

- DB2 UDB for iSeries also caches access plans for Dynamic SQL requests in the SystemWide Statement Cache (SWC)
	- Only access plans are reused (No ODP reuse)
- **SWC requires no administration** 
	- ► Cache storage allocation & management handled by DB2 UDB
	- ▶ Cache is created from scratch each IPL
	- Cache churn and contention avoided by allowing limited access plan updates
		- In some cases, optimizer will build a temporary access plan to use instead of the cached access plan
		- Might think about system IPL after your database is tuned
	- ► Cache contents cannot be viewed, max of 165,000+ statements
- SWC cache does interact with the job cache

![](_page_21_Figure_1.jpeg)

### Dynamic SQL Tuning - System Cache

![](_page_21_Figure_3.jpeg)

![](_page_22_Picture_1.jpeg)

### Dynamic SQL Tuning - Parameter Markers

- Parameter Markers are one implementation method for "EXECUTE many"  $\blacksquare$ 
	- **Improves chance for reusable ODPs**
	- Example: want to run the same SELECT statement several times using different values for customer state
		- 50 different statements/opens for each of the states OR...
		- *Single SQL statement that allows you to plug in the needed state value*
	- DB2 UDB does try to automate parameter marker usage...

![](_page_23_Figure_1.jpeg)

### Dynamic SQL Tuning - Parameter Markers

• DB2 UDB <u>automatically</u> tries to convert literals into parameter markers to make statement more reusable

**SELECT name, address FROM customers WHERE orderamount > 1000.00 AND state = 'NY'**

![](_page_23_Picture_5.jpeg)

**SELECT name, address FROM customers WHERE orderamount > ? AND state = ?**

**UPDATE customers SET status = 'A' WHERE orderamount >= 10000**

![](_page_23_Picture_8.jpeg)

**UPDATE customers SET status = ? WHERE orderamount >= ?**

- There are cases where the auto-conversion cannot be used:
	- Mix of parameter literals and parameter markers
	- ► Expressions used in SET or SELECT clause

![](_page_24_Picture_1.jpeg)

### Extended Dynamic SQL & Packages

- Extended Dynamic similar to Dynamic SQL, except that Package is  $\overline{\phantom{a}}$ searched to see if there is a statement with the same SQL and attributes
	- If a match is found, then a new statement entry name is allocated with a pointer to the existing access plan
- **Advantages of using Extended Dynamic SQL Packages:** 
	- ▶ Shared resource available to all users
		- Access information is reused instead of every job and every user "re-learning" the SQL statement
	- **Permanent object that saves information across job termination and** system termination
		- Can even be saved & restored to other systems
	- Improved performance decisions since statistical information is accumulated for each SQL statement

![](_page_25_Picture_91.jpeg)

### Extended Dynamic & Packages

### **The Interfaces**

- **System API QSQPRCED** 
	- ▶ API user responsible for creating package
	- ▶ API user responsible for preparing and descrbing statement into package
	- API user responsible for checking existince of statement and executing statements in the package
- **XDA API set** 
	- Abstraction layer built on top of QSQPRCED for local and remote access
- **Extended dynamic setting/configuration for IBM Client** Access ODBC driver & iSeries Java Toolkit JDBC driver
	- **Drivers handle package creation**
	- **Drivers automate the process of adding statements into the** package
	- **Drivers automate process of checking for existing statement** and executing statements in the package

![](_page_26_Picture_59.jpeg)

### Extended Dynamic & Packages

#### **Considerations**

- Any SQL statement that can be prepared is eligible
	- ▶ ODBC & JDBC drivers have further restrictions
- Size limitations  $\overline{\phantom{a}}$ 
	- ► Current size limit is 500 MB, about 16K statements
	- **Package can grow without new statements being added. Access plan** rebuilds require additional storage
	- Background package compression enabled with latest V4R5 Database Group PTF to increase life and usefulness of package objects

![](_page_27_Figure_1.jpeg)

### Design and Coding Tips

- Design and code to reduce network traffic  $\overline{\phantom{a}}$ 
	- ▶ Use Blocked Inserts and Fetches
	- ▶ Utilize Stored Procedures
- **Examine VARCHAR & LOB usage**
- **Leverage the interface (ODBC, JDBC, etc) based on DB2 UDB for iSeries** SQL engine
- Tune your database by supplying the right indexes for the optimizer  $\overline{\phantom{a}}$ 
	- Indexes used for more than just scans, iSeries optimizer also depends on them for their statistics

![](_page_28_Figure_1.jpeg)

### VARCHAR & LOB Considerations

- Variable length columns (VARCHAR/VARGRAPHIC)
	- If primary goal is space saving, include ALLOCATE(0) with VARCHAR definition
	- **If primary goal is performance, ALLOCATE value should be wide** enough to accommodate 90-95% of the values that will be assigned to the varying length column - this minimizes I/O
	- $\triangleright$  Due to stats limitations, not a good idea to use VARCHAR/VARGRAPHIC for primary or foreign key columns
- **LOB & VARCHARS** 
	- Storage for LOB columns allocated in the same manner as VARCHAR columns
	- When a column stored in the overflow storage area is referenced, currently **ALL** of the columns in that area are paged into memory
		- A reference to a "smaller" VARCHAR column could potentially force extra paging of LOB columns
		- Example: VARCHAR(256) column retreived by application has side-effect of paging in two 5 MB BLOB columns in the same row

![](_page_29_Picture_1.jpeg)

### Common iSeries SQL application interfaces

![](_page_29_Picture_56.jpeg)

![](_page_30_Figure_1.jpeg)

## ODBC Access Tips

- Use parameter markers & "Prepare Once Execute Many"
	- SQLExecDirect not a good choice for a frequently executed statement
- Reduce the number of trips to the server with blocking, stored procedures, and result sets
- Code directly to the APIs (avoid MS Jet Engine)
- General ODBC tips & techniques
	- http://www.iseries.ibm.com/developer/client/index.html

![](_page_31_Picture_1.jpeg)

### ODBC Access Tips - Extended Dynamic

- Use the extended dynamic feature of Client Access ODBC driver (also available to iSeries Toolbox JDBC driver)
	- ► Feature externalized as data source option
	- Allows for private or shared packages
	- ▶ When used in conjunction with "Cache Package Locally" line trips can be reduced by up to 1/3
		- At connection time, portions (statement text, result & parameter marker descriptions) of the extended dynamic package are downloaded
		- Many of the ODBC "setup" APIs can just use the cached descriptive info on the client

![](_page_32_Picture_1.jpeg)

### ODBC Access Tips - Extended Dynamic

- Only the following SQL statements are eligible for extended dynamic packages
	- $\triangleright$  Statements that contain parameter markers
	- **INSERT with subselect**
	- **Positioned UPDATE or DELETE**
	- ▶ SELECT FOR UPDATE
	- Can force all SELECT statements into package by "hotwiring" data source config with Debug=5
- Packages cannot be used if application attributes do not match  $\mathcal{L}_{\mathcal{A}}$ 
	- ▶ Different CCSID, Date & time format attributes, decimal delimiter, default collection, etc
	- If package unusable, new requests are executed as "pure" Dynamic SQL

![](_page_33_Picture_1.jpeg)

## CLI Access Tips

- Allocate your CLI environment at the very beginning of processing and avoid freeing it unless the program/job ends
	- System resources will be unnecessarily wasted by setting up and freeing the environment over and over again
	- ▶ No drawbacks in just leaving CLI environment allocated
	- ▶ Deallocating environment will delete all ODP's
- **Extended dynamic SQL NOT available for this interface**
- **PREPARE Once Execute Many**
- Avoid using unbound columns, use bound columns instead
	- Find any places in your code where SQLGetData or SQLGetCol is used after the SQLFetch, and replace this with SQLBindCol before the SQLFetch
	- **Disp Unbound columns cause data to be moved multiple times**
- SQLFetch can only return 1 row at a time, use SQLExtendedFetch for blocked reads

![](_page_34_Figure_0.jpeg)

IBM eServer iSeries

![](_page_35_Picture_1.jpeg)

### JDBC Access Tips

- Use preparedstatement class instead of statement class
- **EXECTE:** iSeries Java Toolkit JDBC Driver (distributed clients)
	- Do not connect/work/disconnect, maintain a connection.
	- ▶ Make sure the close() method is called before letting a statement handle go away for garbage collection
		- Create/Exec/Close instead of Create/Exec
	- ► get(col#) is currently about twice as efficient as get(ColName)
	- **Extended dynamic" connection property**
- **Native JDBC driver** 
	- ▶ Most CLI considerations and restrictions apply
	- ► Performance can be improved by storing string data in Unicode format
		- ALTER TABLE mytable ALTER COLUMN mycol SET DATA TYPE GRAPHIC (10) CCSID 13488
- SQLJ implementation provides performance similar to static and extended dynamic

![](_page_36_Picture_0.jpeg)

![](_page_36_Picture_1.jpeg)

## Tools and Methodologies

![](_page_37_Picture_72.jpeg)

### **Overview**

- How do I know what's going on with my queries?
- How can I tell what the optimizer is doing?
- **Answer: Tools and analysis** 
	- ▶ Query optimizer debug messages
	- Print SQL Information (PRTSQLINF)
	- Database Monitor Statistics
		- Detailed Monitor (STRDBMON)
		- Summary (Memory-based) Monitor (Operations Navigator)
	- Visual Explain
	- Change Query Attributes (CHGQRYA)
	- QAQQINI file attributes

![](_page_38_Picture_55.jpeg)

### Discovery Methodologies

![](_page_38_Figure_3.jpeg)

![](_page_38_Picture_4.jpeg)

![](_page_38_Picture_5.jpeg)

Specific SQL Request

All work

Complex SQL Request

- Proactive and reactive approaches
- All methodologies are iterative in nature

![](_page_39_Figure_1.jpeg)

# Debug Messages

- **Informational messages written to the joblog about the implementation** of a query
- **Describes query implementation method** 
	- $\blacktriangleright$  Indexes
	- ▶ Join order
	- **Access plans**
	- ▶ ODPs (Open Data Paths)
- **Messages explain what happened during query optimization** 
	- ▶ Why index was or was not used
	- ▶ Why a temporary index result was required
	- $\blacktriangleright$  Index advised by the optimizer
- **STRDBG UPDPROD(\*YES) & STRSRVJOB and STRDBG for batch** jobs
- ODBC & JDBC Driver Exit program
- MESSAGES\_DEBUG = \*YES in QAQQINI file

![](_page_40_Figure_1.jpeg)

### Print SQL Information

### **PRTSQLINF OBJ(MY\_PGM) OBJTYPE(\*PGM)**

### **PRTSQLINF OBJ(MY\_PKG) OBJTYPE(\*SQLPKG)**

- OS/400 command that lists SQL information contained in a program, SQL package, or service program
- Creates a spooled file that contains:
	- SQL statements
	- ▶ Type of access plan used by each statement
	- Command (CRTSQLxxx) and parameters used to invoke the SQL precompiler
- iSeries version of SQL EXPLAIN utility
- Output similar to debug messages

![](_page_41_Figure_1.jpeg)

### Database Monitors

- Integrated tools used to gather database performance related statistics for  $\mathbb{R}^2$ SQL-based requests
- Monitor data dumped into table(s) where it can be queried to help identify  $\Box$ and tune performance problem areas
	- Detailed monitor writes all of the information out to a single table as it's collected
		- Interface: STRDBMON & Operations Navigator
	- Summary monitor collects similar information at a summarized level in memory and then dumps the data into multiple tables
		- Interface: Operations Navigator & APIs

![](_page_42_Picture_94.jpeg)

### Database Monitors

- **Provides all information from STRDBG or PRTSQLINF plus additional** details:
	- ▶ SQL statement text

IBM eServer iSeries

- ▶ Start and end timestamp
- **Estimated processing time**
- Total rows in table queried
- Number of rows selected
- **Estimated number of rows selected**
- $\blacktriangleright$  Key fields for advised index...
- Once the data is collected, analysis is performed by running queries  $\mathcal{L}_{\mathcal{A}}$ against the tables
	- EXAMPLES:

 Which statements are the most time consuming? Which statements are not having ODPs reused? Which statements are causing temporary index builds?

Operations Navigators provides some basic analysis reports

![](_page_43_Figure_1.jpeg)

### Predictive Query Governor

- Allows user to stop long-running queries before they even start. The  $\Box$ query time limit is set on a per-job basis via CHGQRYA CL command
	- ► Can also be set via the system value QQRYTIMLMT or a QAQQINI option
- **Query time limit is checked against estimated elapsed query time** before initiating a query
	- $\triangleright$  Cost based optimization = costs and access plan are determined prior to execution
- An inquiry message is dispalyed to the end user showing the predicted runtime and asking if the query should be cancelled
- **Debug messages will be written to the joblog if the query is canceled.**
- **Time limit of zero is used to optimize performance on queries without** having to run through several iterations.

![](_page_44_Figure_1.jpeg)

### Query Performance Tuner - QAQQINI

- Provides central point of control for all attributes, options, and knobs that can impact query opitmization
	- Table design allows attributes to be set dynamically with just database updates or insert/delete

UPDATE mylib/QAQQINI SET QQVAL='600' WHERE QQPARM='QUERY\_TIME\_LIMIT';

 INSERT mylib/QAQQINI VALUES('MESSAGES\_DEBUG','\*YES','Activated - 4pm');

- ► One row per attribute/parm and 3 character columns
	- QQPARM the attribute/option name
	- QQVAL value of the attribute/option

QQTEXT - optional description of the attribute or it values

![](_page_44_Picture_102.jpeg)

![](_page_45_Figure_1.jpeg)

### Visual Explain

- Visualization of the query access plan  $\overline{\phantom{a}}$ 
	- Details and attributes of the query plan, execution, and database objects involved
	- ▶ V5R1 includes auto-highlighting of icons
- **Visual Explain can be used in one of two ways** 
	- Interactively with Ops Navigator SQL Script window  $\blacktriangleright$
	- Reactively based on previously collectly database monitor data (detailed monitor)
- Requires V4R5 or higher of OS/400 and IBM Client Access Operations **Navigator**

### Tuning Tools Comparison

![](_page_46_Picture_230.jpeg)

![](_page_47_Figure_1.jpeg)

### Additional Resources

- DB2 UDB for iSeries home page: www.iseries.ibm.com/db2
- iSeries SQL Performance Workshop (Course #S6140)
- http://www-1.ibm.com/servers/eserver/iseries/service/igs/db2performance.html
- Online DB2 UDB publications www.iseries.ibm.com/db2/books.htm
	- ▶ Database Performance & Query Optimization
- SQL Interface FAQs:
	- ▶ CLI : www.iseries.ibm.com/db2/clifaq.htm
	- $\blacktriangleright$  JDBC
		- Toolbox: www.iseries.ibm.com/toolbox/faqjdbc.htm
		- Native: www.iseries.ibm.com/developer/jdbc/index.html
- **QAQQINI script builder:** www.iseries.ibm.com/developer/bi/tuner.html
- DB<sub>2</sub> UDB for iSeries Online Education www.iseries.ibm.com/developer/education/ibo/view.html?biz
- **Third-pary performance tools:** 
	- ▶ Centerfield Technology (www.centerfieldtechnology.com)